### **ФЕДЕРАЛЬНОЕ АГЕНТСТВО ЖЕЛЕЗНОДОРОЖНОГО ТРАНСПОРТА**

#### **Государственное Образовательное Учреждение**

#### **Высшего Профессионального Образования**

# **«МОСКОВСКИЙ ГОСУДАРСТВЕННЫЙ УНИВЕРСИТЕТ**

## **ПУТЕЙ СООБЩЕНИЯ»**

### **(МИИТ)**

СОГЛАСОВАНО: УТВЕРЖДАЮ: Выпускающая кафедра «Вычислительная техника» Директор института Зав. кафедрой\_\_\_\_\_\_\_\_ Горелик В.Ю. (подпись, Ф.И.О.) РОАТ Апатцев В.Ю. (название института, подпись, Ф.И.О.) «  $\rightarrow$  2011  $\cdot$  (  $\rightarrow$  2011  $\cdot$  (  $\rightarrow$  2011  $\cdot$ 

Кафедра «Вычислительная техника»

 (название кафедры) Автор Иванова О.Ю. ст. преподаватель

(ф.и.о., ученая степень, ученое звание)

## **Задание на контрольную работу №1**

Информатика

(название дисциплины)

*Направление/специальность: , 190300.65.Подвижной состав железных дорог, 190401.65 Эксплуатация железных дорог, 190901.65 Системы обеспечения движения поездов, 271501.65 Строительство железных дорог, мостов и транспортных тоннелей*

(код, наименование специальности /направления)

*Профиль/специализация все*

*Квалификация (степень) выпускника: Специалист\_\_\_\_\_\_\_\_\_\_\_\_\_\_\_\_\_\_\_\_\_\_\_\_* 

*Форма обучения: Заочная, 1-ый курс\_\_\_\_\_\_\_\_\_\_\_\_\_\_\_\_\_\_\_\_\_\_\_\_\_\_\_\_\_\_\_\_\_\_\_\_\_\_*

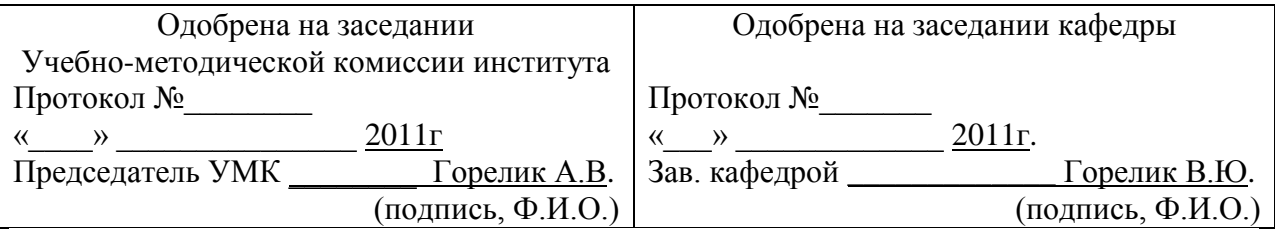

Москва 2011г.

### **КОНТРОЛЬНАЯ РАБОТА № 1**

Целью контрольной работы является закрепление, углубление и контроль знаний, полученных при изучении дисциплины «Информатика». Студент должен овладеть предусмотренными программой темами. При этом следует использовать методические указания и рекомендованную литературу. Контрольная работа выполняется в электронном виде. Преподавателю на рецензирование предоставляется выполненное задание на электронном носителе и распечатанный титульный лист, на котором нужно указать название дисциплины, курс, фамилию, инициалы, шифр студента.

В прорецензированной работе необходимо исправить ошибки и сделать требуемые дополнения.

#### **КОНТРОЛЬНАЯ РАБОТА №1**

Контрольная работа состоит из четырех заданий. Первое, второе, третье и четвертое задание выполняются в текстовом процессоре MS Word. Пятое, шестое и седьмое задание выполняется в табличном процессоре MS Excel.

#### *Задача 1.*

Сформулировать ответы на вопросы, выбрав свой вариант следующим образом. Первый вопрос – согласно последней цифре учебного шифра. Второй вопрос - согласно предпоследней цифре учебного шифра. Объем ответа на каждый вопрос – 1,5-2 страницы. Отформатировать текст следующим образом : шрифт в тексте- Times New Roman размер – 14 пт, междустрочный интервал – одинарный, выравнивание – по ширине, автоматический перенос слов, поля слева и справа – по 2,5 см, сверху и снизу – по 1,5 см. Проиллюстрировать ответ несколькими рисунками, расположенными внутри текста.

#### **Впрос 1.**

- 1. Сформулируйте понятие информации, охарактеризуйте ее свойства.
- 2. . Какова структура информации.
- 3. Виды представления информации.
- 4. Процедуры преобразования информации.
- 5. Краткое описание устройств, входящих в ПЭВМ.
- 6. Краткое описание периферийных устройств ПЭВМ.
- 7. Виды программного обеспечения.
- 8. Локальные вычислительные сети.
- 9. Структура сети Интернет.
- 10. Методы защиты информации.

### **Вопрос 2.**

- 1. Функциональные возможности текстового процессора MS Word.
- 2. Функциональные возможности табличного процессора MS Excel.
- 3. Общие сведения о СУБД MS Access/
- 4. Основы работы с программой Power Point.
- 5. Программы-архиваторы.
- 6. Антивирусные программы.
- 7. Программы для записи компакт-дисков.
- 8. Математические пакеты.
- 9. Программы для обработки звука и видео.
- 10. Игровые программы.

## Задача 2

Средствами текстового процессора Word выполнить следующие залания.

Вариант определяется по таблице согласно последней цифре учебного шифра.

С помощью программы MS Eqaution создайте следующую формулу:

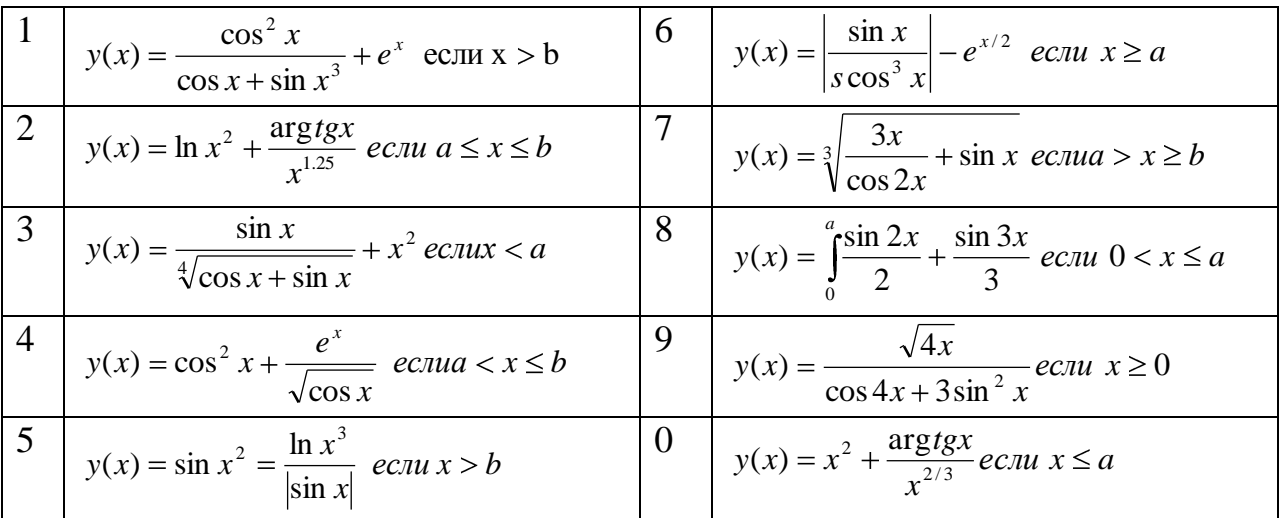

# $3a\partial a$ *ya* 3

Средствами MS Word создайте таблицу следующего содержания:

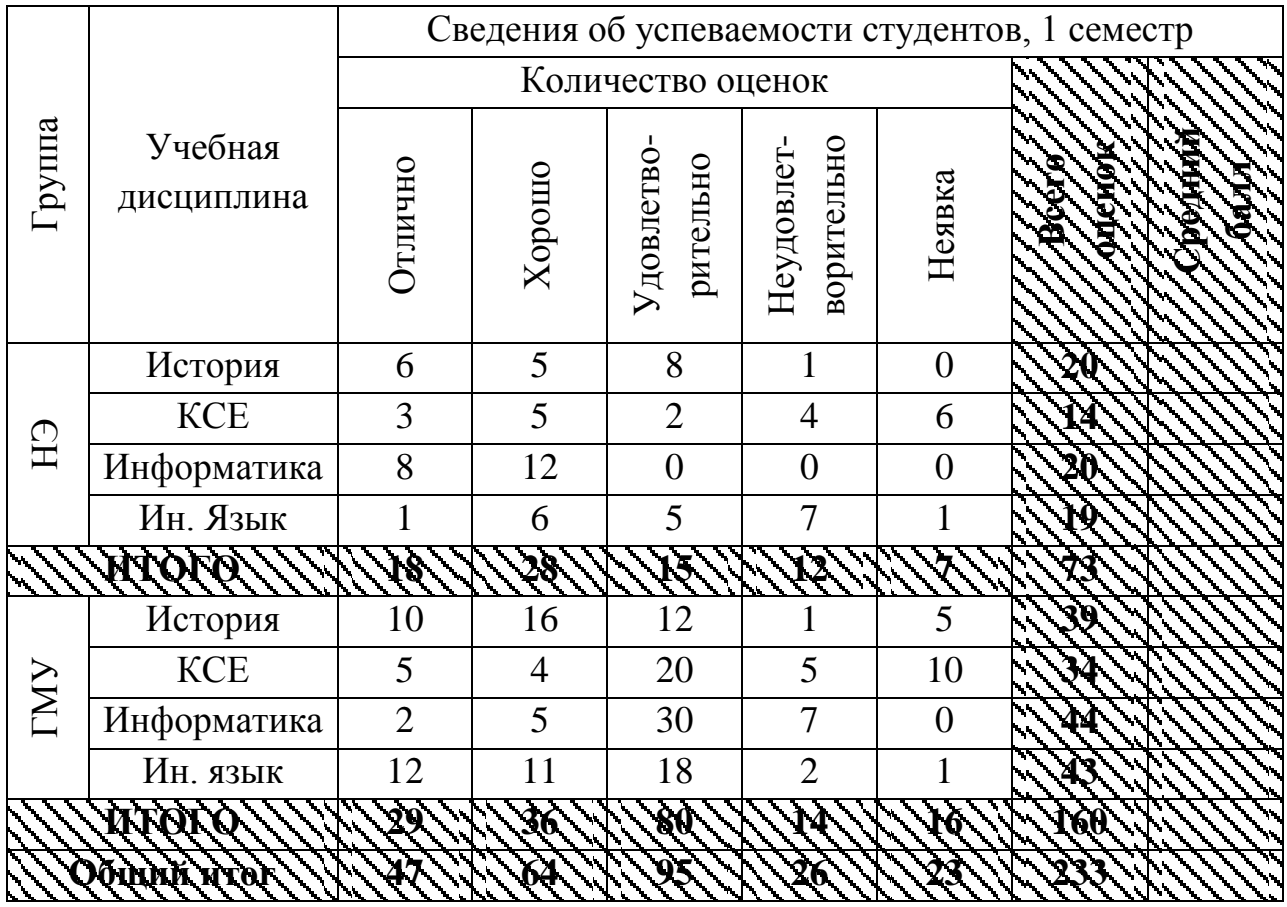

# *Задача 4*

С помощью встроенного графического редактора Word создайте и сгруппируйте цветной рисунок согласно варианту:

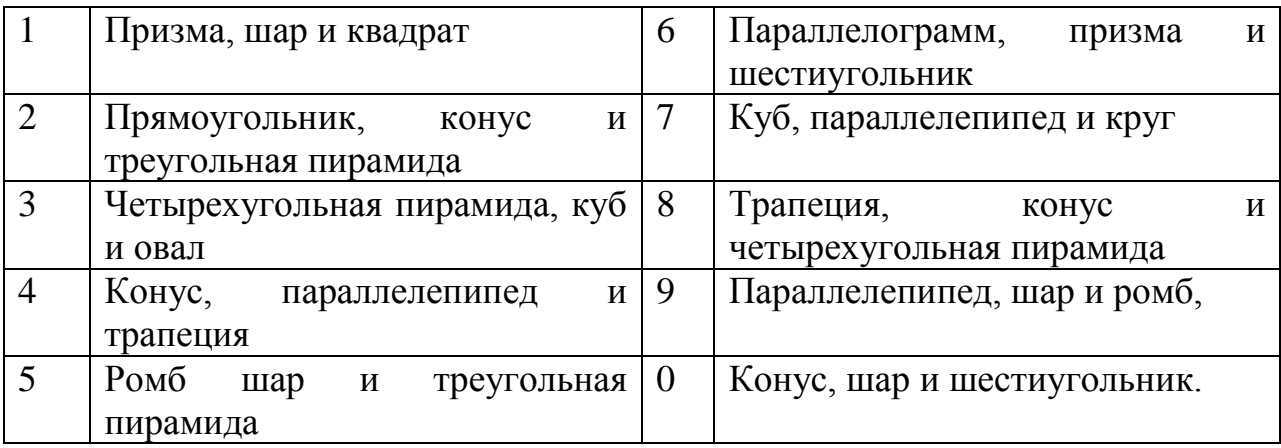

# *Задача 5*

Согласно варианту, определяемому по последней цифре шифра, выберите функции, диапазон и шаг их изменения и с использованием мастера диаграмм постройте графики данных функций:

| Вариант        | Функция Y(X)          | Функция Z(Y)              | Диапазон<br>изменения | Шаг          |
|----------------|-----------------------|---------------------------|-----------------------|--------------|
| $\overline{0}$ | $y(x) = \sin(sx + 1)$ | $z(y) = y^{2/3}$          | $[-5;5]$              | 0.5          |
| $\mathbf{1}$   | $y(x) = cos(x - 0.5)$ | $z(y) = 2y^2$             | [0;10]                | $\mathbf{1}$ |
| $\overline{2}$ | $y(x) = tg(4x+1)$     | $z(y) = y^2/5$            | $[-4;8]$              | 1.25         |
| 3              | $y(x) = \ln(x+1)$     | $z(y) = y^{-3}$           | [1;10]                | 1.5          |
| $\overline{4}$ | $y(x) = \sin(x - 1)$  | $z(y) = 2^{y} + 3$        | $[-3;5]$              | 0.75         |
| 5              | $y(x) = -3\cos(2x)$   | $z(y) = 4y^{-2}$          | $[-8;6]$              | 2.0          |
| 6              | $y(x) = 3\sin(4x-1)$  | $z(y) = y^{2x}$           | $[-10;1]$             | 0.6          |
| $\overline{7}$ | $y(x) = 2 \ln(x)$     | $z(y) = 2y^{3/2}$         | [1;20]                | 1.8          |
| 8              | $y(x) = 3tg(x-1)$     | $z(y) = (y+1)^5$          | $[-8;0]$              | 1.5          |
| 9              | $y(x) = 3\sin 4x$     | $z(y) = \frac{6y}{(y+2)}$ | $[-5;3]$              | 0.5          |

Варианты заданий

### Задача 6

Создайте произвольную матрицу размером 5х5 элементов. С помощью встроенных функций Excel определите минимальное, максимальное значение элементов матрицы, общую сумму элементов. Вычислите определитель матрицы, обратную матрицу и произведите проверку вычисления обратной матрицы, путем умножения исходной матрицы на обратную.

### $3$ *adaya*  $3$

Средствами табличного процессора EXCEL выполнить следующие операции:

линейных - сформировать на экране заданную систему **TPEX** алгебраических уравнений по следующей схеме:

$$
A_{11}X_1 + A_{12}X_2 + A_{13}X_3 = B_1
$$
  

$$
A_{21}X_1 + A_{22}X_2 + A_{23}X_3 = B_2
$$
  

$$
A_{31}X_1 + A_{32}X_2 + A_{33}X_3 = B_3
$$

- вычислить значения корней сформированной системы уравнений двумя методами: обратной матрицы и по формулам Крамера;

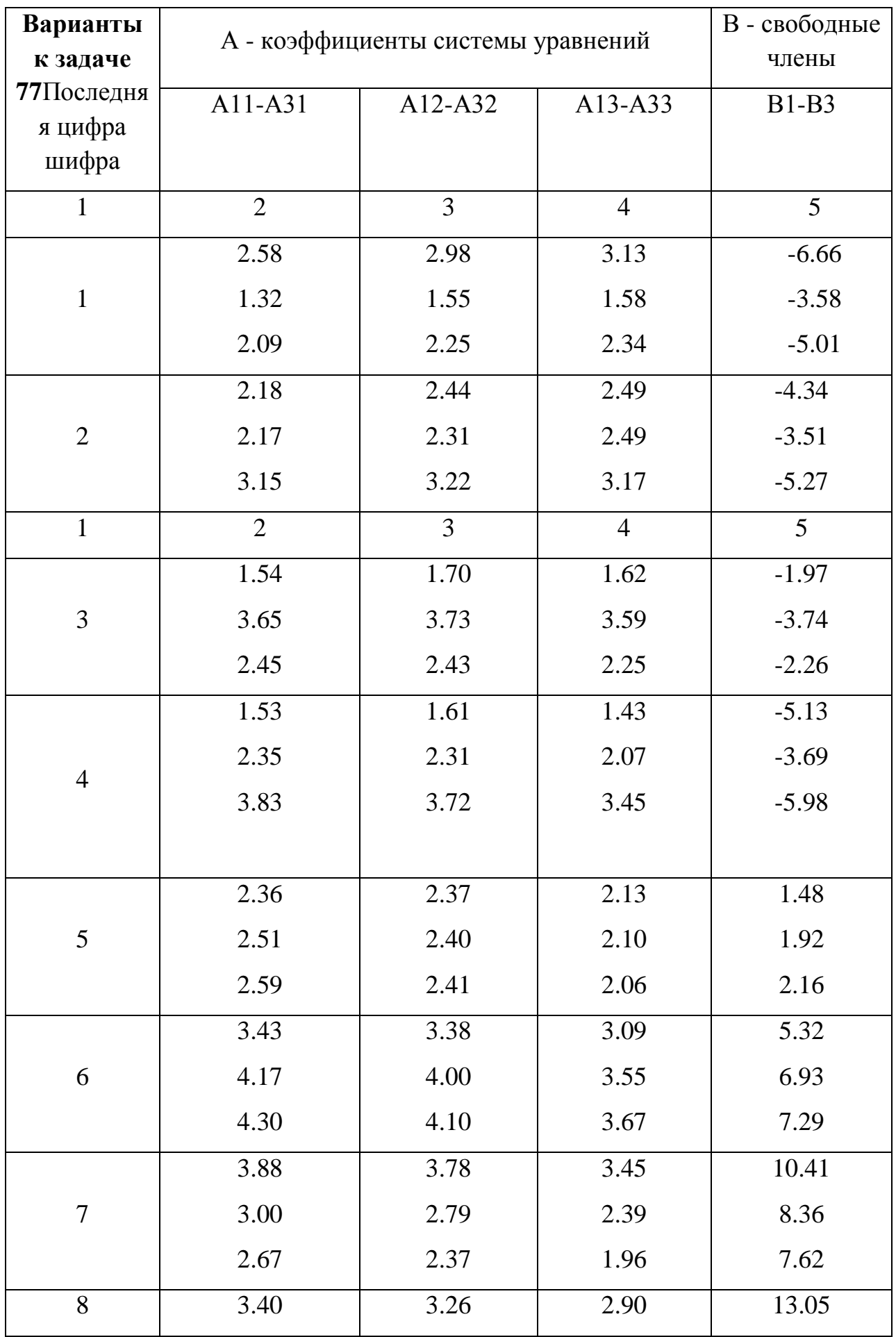

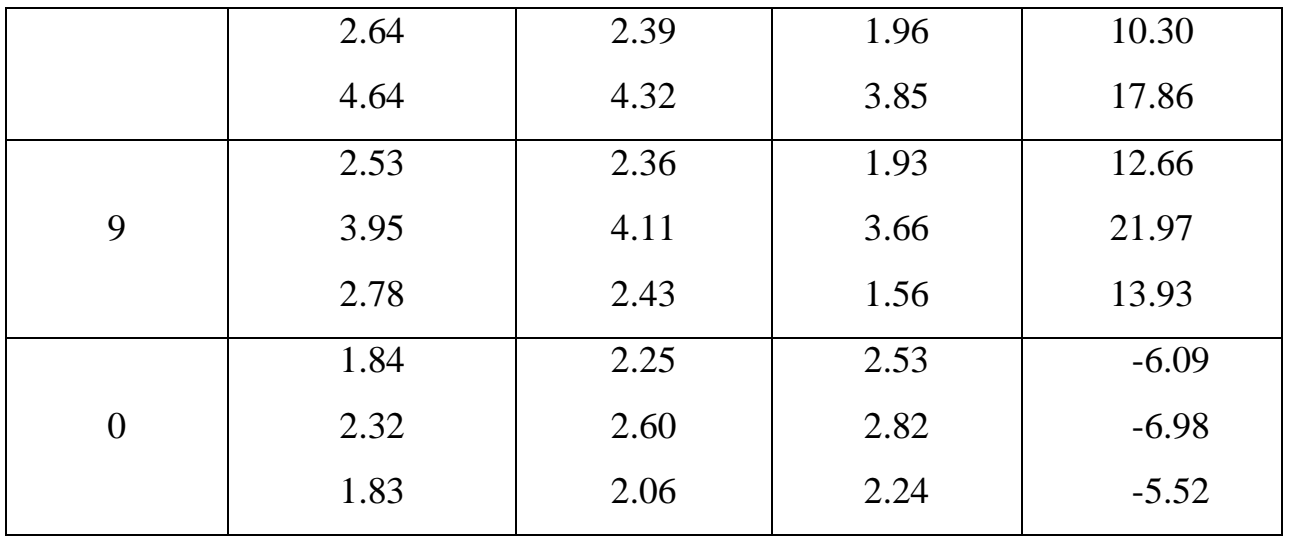

### **Методические указания к выполнению контрольной работы**

Текстовый процессор MS Word это приложение, предназначенное для создания, просмотра, форматировании и печати текстовых документов.

При выполнении заданий контрольной работы студент должен:

- 1) запустить текстовый процессор Word;
- 2) создать новый документ на основе шаблона **Обычный;**
- 3) задать основные параметры (тип и размер шрифта, способ выравнивания текста, размеры полей, переносы слов), которые будут устанавливаться по умолчанию при вводе текста;

сохранить отформатированный документ на диске в папке

Выполнение задачи 5 осуществляется с использованием табличного процессора EXCEL при этом необходимо выполнить следующие операции:

- запуск EXCEL;
- формирование электронной таблицы циклического вычисления заданной математической функцией и с использованием операции копирования;

- сохранение созданной электронной таблицы;

Выполнение задачи 6 также осуществляется с использованием табличного процессора EXCEL. При этом необходимо выполнить следующие операции:

- запуск EXCEL;

- создание электронной таблицы с произвольным массивом чисел размером 5х5;
- создание расширенной электронной таблицы с выполнением необходимых матричных операций, заданных в условии задачи;

Сохранение электронной таблицы. Для сохранения созданной электронной таблицы на магнитном диске необходимо открыть меню "файл" (FILE) и выбрав команду "сохранить как…" (SAVE AS…) ввести произвольное имя файла и нажать клавишу "ENTER".

Стандартные математические функции, необходимые для решения задачи.6 приведены в таблице:

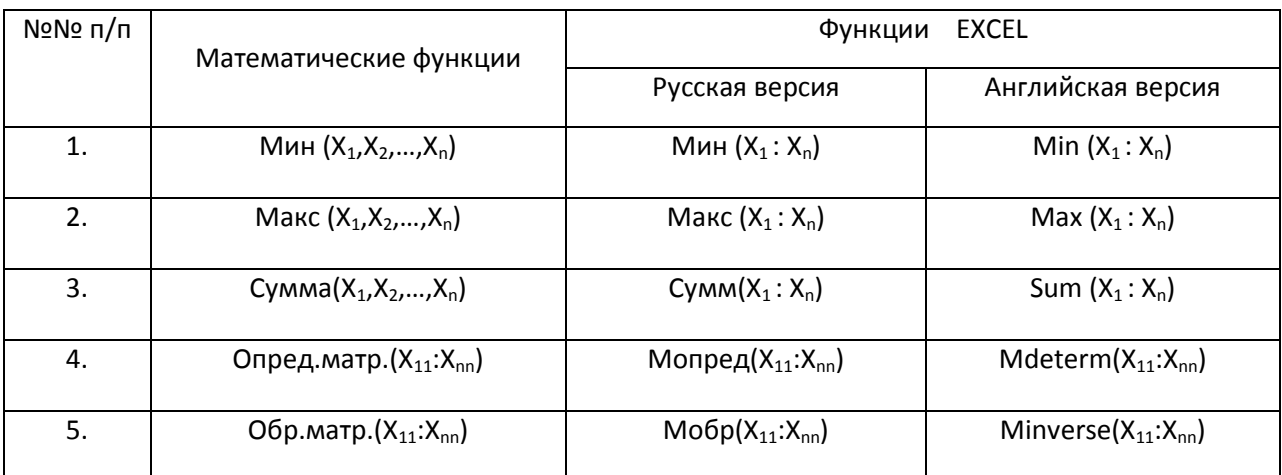

Выполнение задачи.7 также осуществляется с использованием **табличного процессора EXCEL**. При этом необходимо выполнить следующие операции:

- запуск EXCEL;
- создание электронной таблицы с заданной системой трех алгебраических уравнений;
- решение системы алгебраических уравнений методами обратной матрицы и по формулам Крамера;
- сохранение полученной электронной таблицы с результатом вычисления корней уравнений;

Стандартные математические функции, необходимые для решения задачи 3 приведены в таблице:

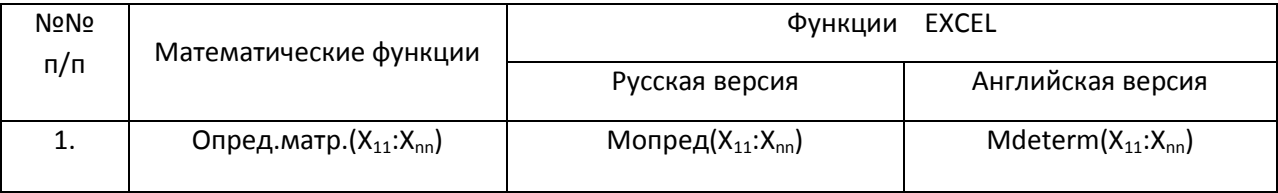

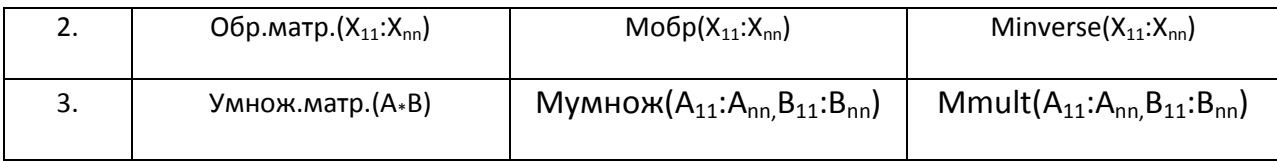